## 知 UIS CELL映射U盘到虚机使用

[虚拟外部设备\(usb、串口、光驱等\)](https://zhiliao.h3c.com/questions/catesDis/832) **[李欣](https://zhiliao.h3c.com/user/other/3658)** 2019-06-02 发表

组网及说明

增加外置U盘到虚机中使用

配置步骤

1、服务器上加入U盘,确认后台可以识别到,如下:

```
root@uis1:~# lsusb
Bus 002 Device 002: ID 8087:8002 Intel Corp.<br>Bus 002 Device 001: ID 1d6b:0002 Linux Foundation 2.0 root hub
Bus 003 Device 001: ID 1d6b:0001 Linux Foundation 1.1 root hub
Bus 001 Device 002: ID 8087:800a Intel Corp.<br>Bus 001 Device 002: ID 8087:800a Intel Corp.<br>Bus 001 Device 001: ID 1d6b:0002 Linux Foundation 2.0 root hub<br>Rus 005 Device 001: ID 1d6b:0003 Linux Foundation 3.0 root hub
Bus 004 Device 003: ID 0951:1665 Kingston Technology
Bus 004 Device 002. ID 0424.2660 Standard Microsystems Corp.<br>Bus 004 Bevice 001: ID 1d6b:0002 Linux Foundation 2.0 root hub
root@uis1:-#
```
2、虚机中添加硬件设备USB2.0或USB3.0

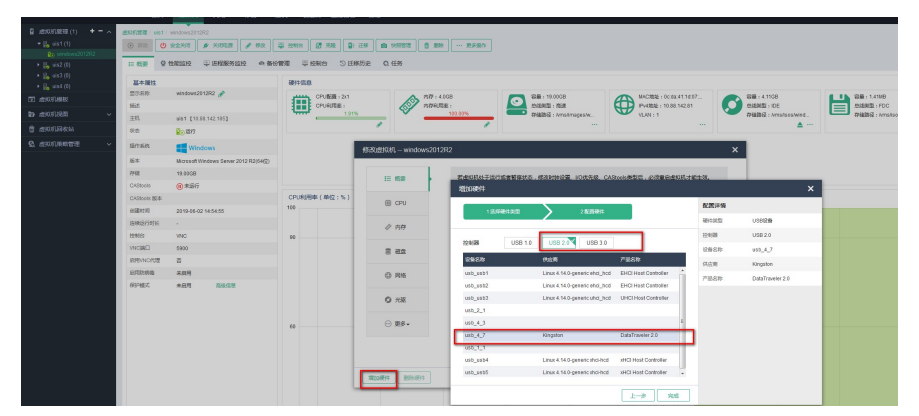

3、进入虚机控制台确认

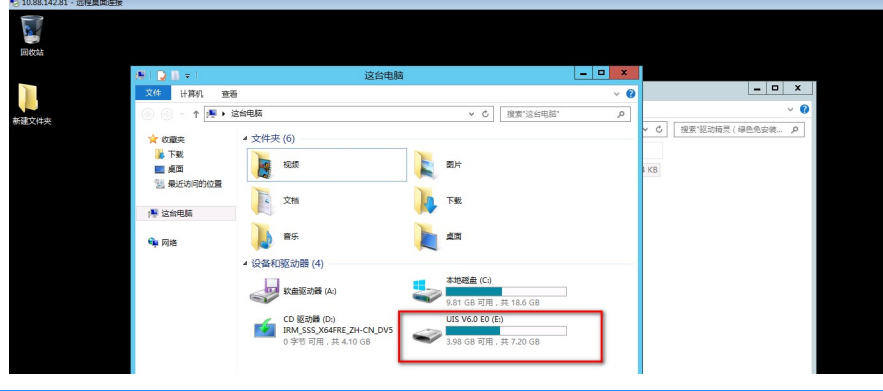

## 配置关键点

1、本次测试选择USB2.0或者3.0可以正常读到USB设备,但是添加为1.0时不能正常读出,需要打入 相应驱动包

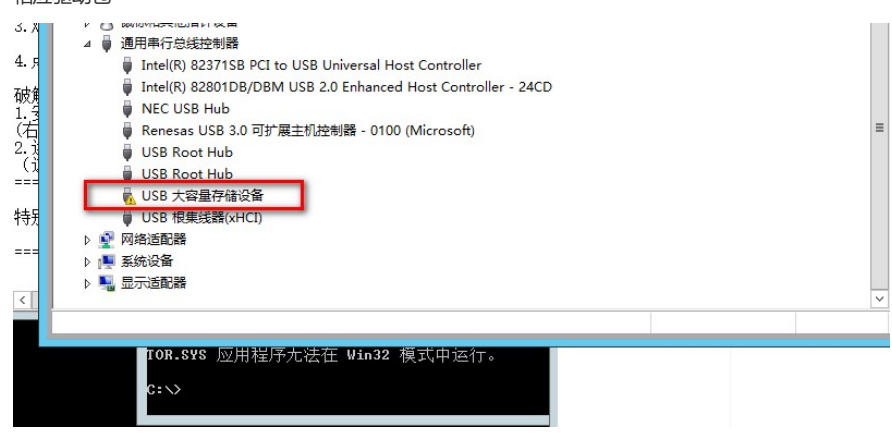